Esercizio 28 Calcola la media di 4 voti di piu studenti

Option Explicit Dim v As Integer Dim T As Integer Dim I As Integer Dim n As Integer Dim nom As String Dim v1 As Integer Dim v2 As Integer Dim v3 As Integer Dim v4 As Integer Dim s As Integer Dim m As Double Dim mt As Double Private Sub CmdCalcola\_Click() LstNome.Clear LstVoti.Clear TxtMedia.Text = ""  $T = 0$  $I = 1$ n = Val(InputBox("Inserisci il numero degli studenti")) Do While I <= n nom = InputBox("Inserisci il nome dello studente") LstNome.AddItem nom v1 = Val(InputBox("Inserisci il voto")) v2 = Val(InputBox("Inserisci il voto")) v3 = Val(InputBox("Inserisci il voto")) v4 = Val(InputBox("Inserisci il voto")) Somma Media m, s, 4 LstVoti.AddItem m  $T = T + s$  $I = I + 1$ Loop Media mt, T, 4 \* n TxtMedia.Text = CStr(mt) End Sub Private Sub CmdFine\_Click() End End Sub Public Sub Somma()  $s = v1 + v2 + v3 + v4$ End Sub Public Sub Media(ByRef x As Double, ByVal y As Integer, ByVal k As Integer)  $x = y / k$ End Sub

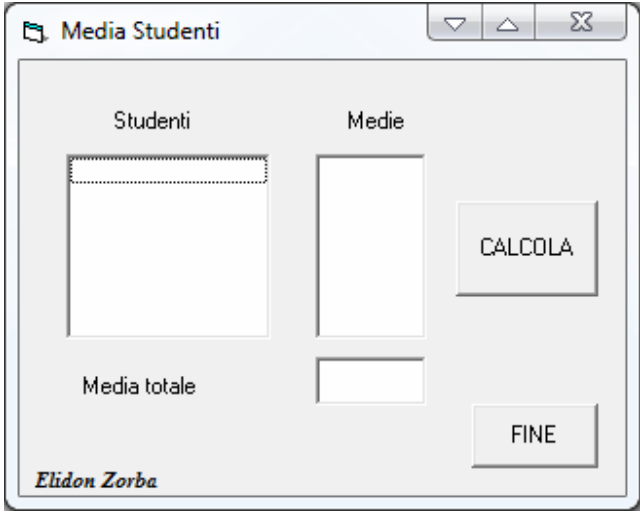